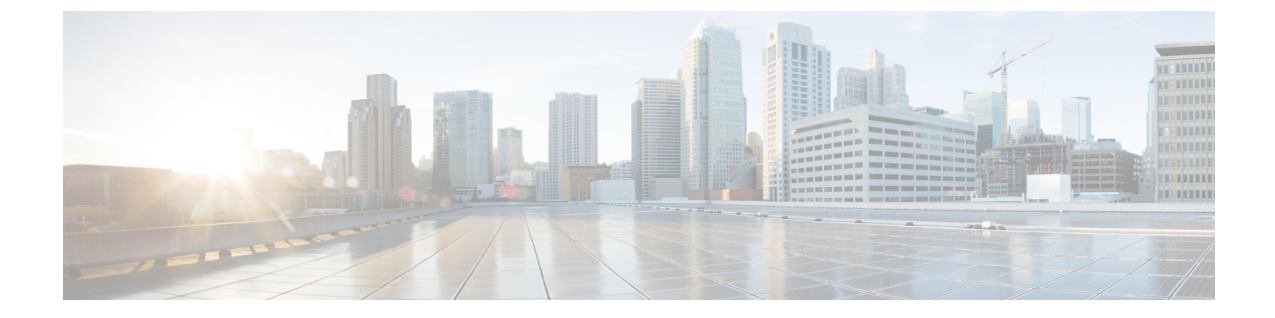

# デバイス トラッキング

- デバイス [トラッキング](#page-0-0) (1 ページ)
- [追跡済みデバイスのフィルタリング](#page-1-0) (2 ページ)

## <span id="page-0-0"></span>デバイス トラッキング

### デバイストラッキングの有効化または無効化

Cisco DNA Spaces:検出と検索 は、ネットワーク内の次のデバイスを追跡できます。

**[Configure]**、**[Tracking]** の順に選択して、デバイストラッキングを有効または無効にします。

- Wireless Clients
- 干渉 (Interferers)
- Rogue Access Points
- RFID
- Rogue Clients

Cisco DNA Spaces:検出と検索 ダッシュボードから有効なコンポーネントを表示します。

それぞれの **[Show / Hide]** ボタン(目のアイコンで表示)を有効にすると、ダッシュボードで コンポーネントを表示できます。

図 **<sup>1</sup> : [Dashboard]**:合計数ツールバー

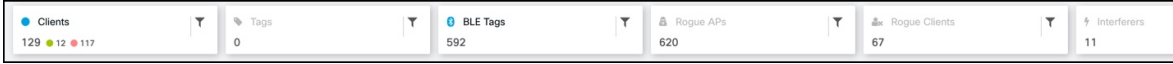

Cisco DNA Spaces:検出と検索 は、10 分のデバイス削除時間を維持します。コントローラ か ら更新(RSSI、AOA、情報、統計情報)を受信している限り、デバイスはアクティブなまま で、ダッシュボードに表示されます。この削除時間内にデバイスの更新(RSSI、AOA、情報、 統計情報)を受信しないと、デバイスはシステムから削除されます。

#### しきい値とカットオフの設定

**[Configure]>[Location Setup]** を選択して、さまざまなしきい値とカットオフを設定します。

- **[Relativediscard RSSItime (secs)]**:ここに指定する期間(秒単位)の経過後に、RSSI 測定 が古いものと見なされ、位置計算に使用されなくなります。この時間は、最新の RSSI サ ンプルからの時間であり、絶対時間ではありません。たとえばこの値を 3 分に設定し、2 つのサンプルが 10 分と 12 分で受信される場合、両方のサンプルが保持されます。ただ し、15 分に受信された追加サンプルは無視されます。
- **[Absolute discard RSSI time (mins)]**:最新サンプルに関係なく、ここに指定する時間の経 過後に、RSSI 測定が古いものと見なされ、位置計算に使用されなくなります。
- **[RSSI Cutoff (dBm)]**:サーバーが AP 測定を無視する RSSI カットオフ値を dBm 単位で入 力します。

図 **2 :** しきい値とカットオフの設定

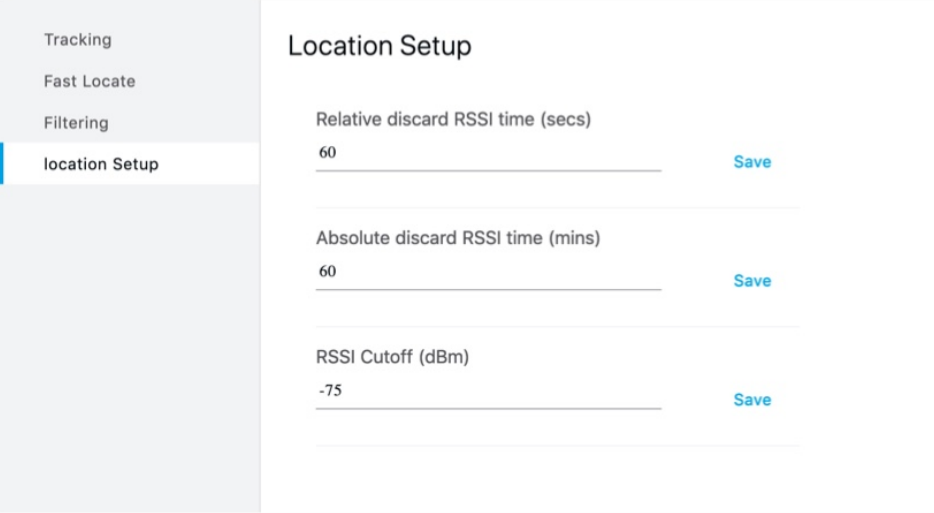

### <span id="page-1-0"></span>追跡済みデバイスのフィルタリング

#### 追跡済みデバイスのフィルタリング

**[CONFIGURE] > [Filtering]** タブのさまざまなパラメータで、追跡したデバイスをフィルタリ ングできます。

• **[RSSICutoff]**:弱いプロービングクライアントをフィルタリングするためのカットオフ値 を指定します。このカットオフ値により、Cisco DNA Spaces:検出と検索 は初期段階にあ り精度の低いプローブ中のクライアントを除外できます。

- **[Enable Locally Administered MAC Filtering]**:トグルボタンを使用して、ローカルで管理 される MAC フィルタリングを有効または無効にできます。
- **[Exclude Probing Only client]**:トグルボタンを使用して、プローブ専用クライアントを除 外または含めることができます。
- **[Allow MAC Address]**:許可される MAC アドレスのリスト。
- **[Disallow MAC Addresses]**:許可されない MAC アドレスのリスト。
- **[Enable MAC Filtering]**:このトグルボタンを使用して、MAC フィルタリングを有効また は無効にできます。
- **[Allow Location SSID Filtering]**:許可される SSID のリスト
- **[Disallowed Location SSID Filtering]**:許可されない SSID のリスト。

I